Les événements et réservations sont gérés de la même manière.

Seuls vos droits permettent de faire la différence :

- Un simple invité n'a pas accès à la création
- Un adhérent peut faire une réservation du studio photo, sans modifier l'agenda
- Les Contributeurs, Auteurs, Editeurs et Administrateurs peuvent modifier l'agenda et faire des réservations.
- Vous devez donc vous identifier sur le site pour pouvoir créer un événement ou une réservation.

## 1. Connexion à l'interface administrative

Aller sur le site www.icv-avoine.fr/wp-admin/

Et entrer ses identifiant et mot de passe

Il faut maintenant utiliser le menu qui s'affiche à gauche de la page  $\rightarrow$ 

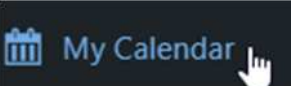

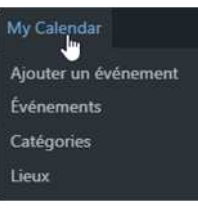

Ou dans la barre d'outils située en haut

## 2. Création de l'événement

- Cliquer sur « Ajouter un événement »

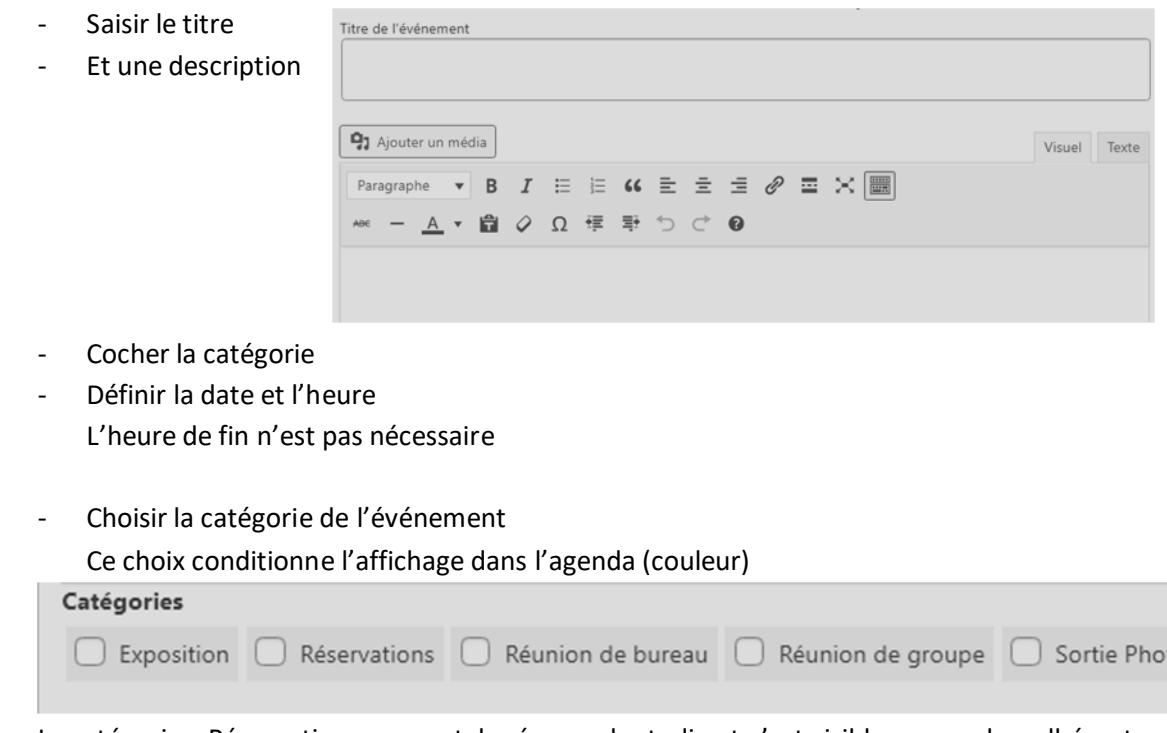

La catégorie « Réservation » permet de réserver le studio et n'est visible que par les adhérents.

- Il est aussi possible :
	- o De définir une répétition de l'événement
	- o D'associer un lien vers une image
	- o De préciser le lieu de l'événement

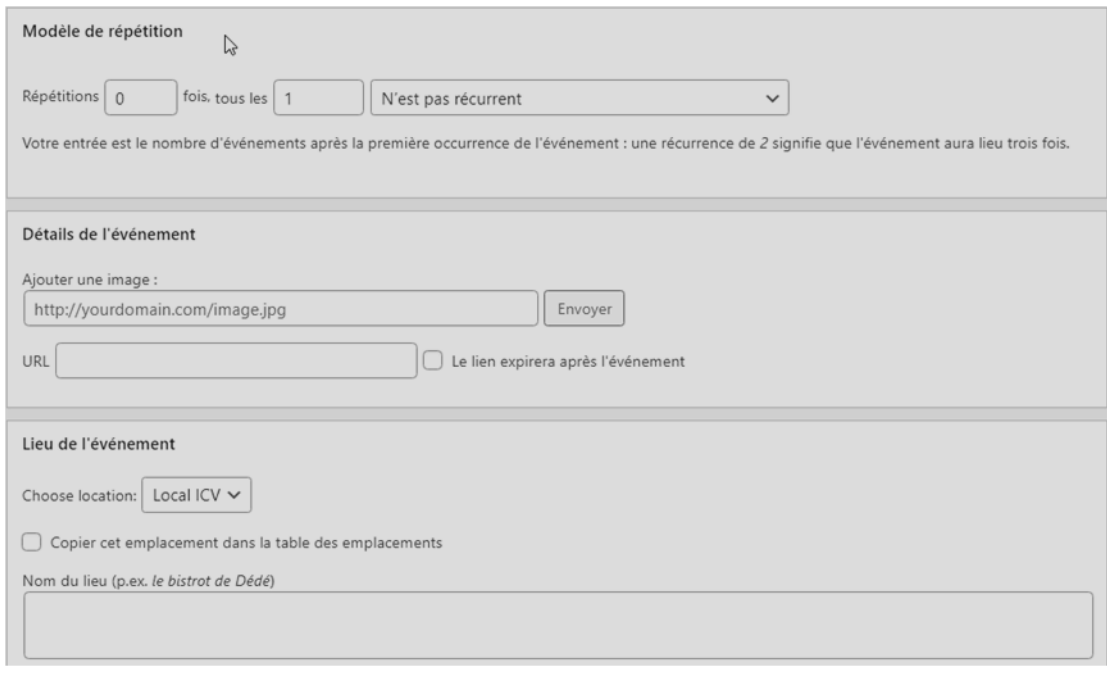

- Ne pas oublier de de **publier l'événement**